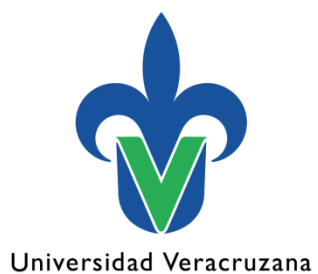

**Dirección General de Administración Escolar**

### Validación de documentos – Nuevo ingreso

Junio 2023

"Lis de Veracruz: Arte, Ciencia, Luz"

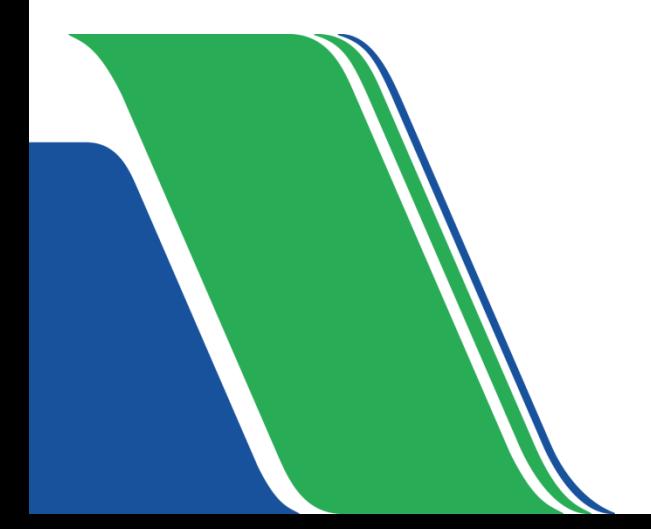

# Certificado de estudios

**1. Certificados electrónicos.** Algunas instituciones iniciaron con la expedición de este formato en 2016.

Elementos:

- Datos generales del alumno
- Sello digital
- Código QR. Al escanearlo nos muestra lo siguiente:
	- Réplica del documento en PDF (mismo archivo). El dominio de la URL es gob.mx,
	- Validación del documento

## Certificado de estudios

#### **2. Certificados - Acuerdo No. 286**

Elementos:

- Datos generales del alumno
- Firma y sello SEP
- Folio
- Código QR. Al escanearlo nos muestra lo siguiente:
	- Consulta de certificados, donde se debe ingresar el primer apellido para realizar la validación.
	- El dominio de la URL es gob.mx
	- Validación de datos del documento

## Certificado de estudios

**3. Certificados – Formato impreso**

Elementos:

- Datos generales del alumno
- Firma y sello
- Folio

# Constancia de estudios y/o historial académico

**1. Ejemplo COBAEV**

Elementos:

- Datos generales del alumno
- Firma y sello
- Folio

### Acta de nacimiento

- **1. Copia certificada del acta de nacimiento.** La validación se puede realizar a través de: a) La página **[www.gob.mx/validar](http://www.gob.mx/validar)**
- Captura el número del "Identificador electrónico"
- b) Escanear QR

Se muestra la constancia de verificación, donde los datos deben concordar con los de la copia certificada del acta de nacimiento.

## Acta de nacimiento

#### **2. Actas de nacimiento**

#### Elementos

- Documento impreso en papel valorado seguridad
- Debe incluir firma y sello
- Visible el folio del acta
- Todos los datos deben ser legibles